# **SDongleA-05 Quick Guide (WLAN-FE)**

Document Issue: 04 Part Number: 31500BXP Release Date: 2019-10-25

## **1 Communication Scenario Application Scenario of the SUN2000-(3KTL–20KTL) As the Master Inverter**

## $\Box$  Note

Before setting parameters, ensure that the AC and DC side of the inverter has been powered on.

- 2. Install the FusionSolar app (2.5.0 or later) and perform **Setup Wizard**. For details, see the<br>corresponding *FusionSolar App Quick Guide.* You can download the document by scanning<br>the **Quick Guide** QR code. If the oper
- Method 1: Search for **FusionSolar** in Google Play and install the app.
- Method 2: Scan the QR code to download and install the app.

The information in this document is subject to change without notice. Every<br>effort has been made in the preparation of this document to ensure accuracy<br>of the contents, but all statements, information, and recommendations document do not constitute a warranty of any kind, express or implied. You can download this document by scanning the QR code.

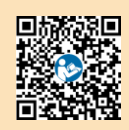

- SDongleA-05 (Dongle for short) is a smart communications expansion module that works with Huawei inverters to implement communication between inverters and the management system using WLAN or FE.
- A Dongle can be used for device cascading using RS485 communication (inverter cascaded or<br>inverters cascaded with other devices). A maximum of 10 devices can be cascaded.<br>When multiple inverters are cascaded, only one Smar

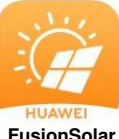

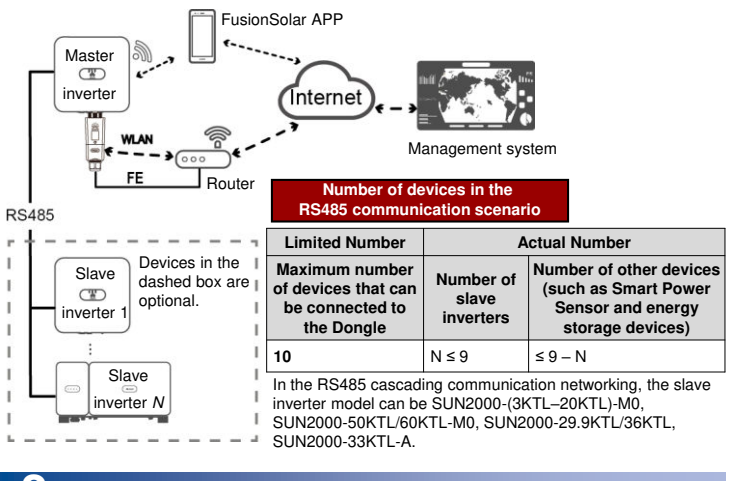

**2 Installation and Commissioning**<br>**1.** Install the Dongle.

- Inverters with different appearances are used in the same communication scenario. The inverters in this document are used as an example. • In the communications scenario, ensure that the wireless network of the inverter and router is
	- not disturbed and that the signal is normal.

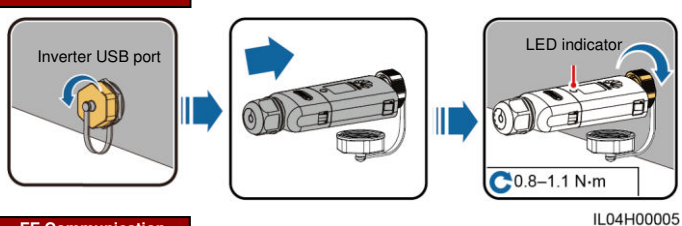

You are advised to use a CAT 5E outdoor shielded network cable (outer diameter < 9 mm; internal resistance ≤ 1.5 Ω/10 m) and shielded RJ45 connectors.

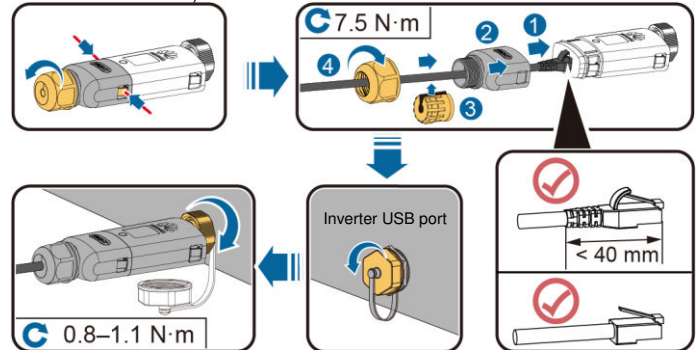

ILO4H00004

Copyright © Huawei Technologies Co., Ltd. 2019. All rights reserved.

### **NOTICE**

#### 1. Install the Dongle. **WLAN Communication**

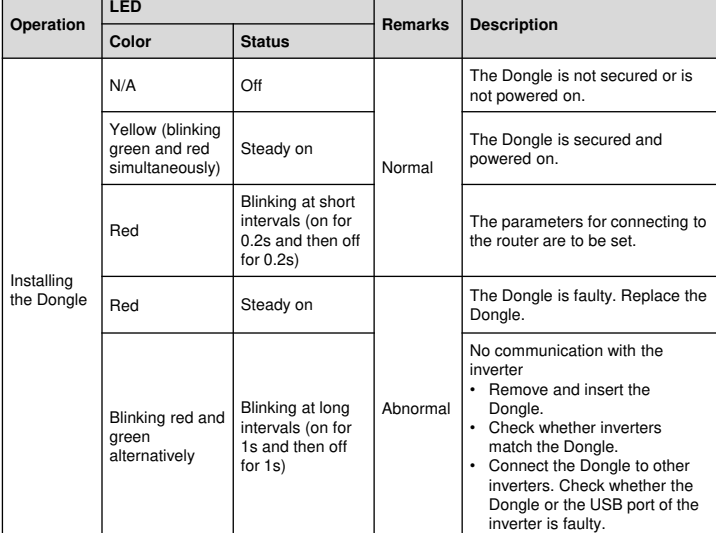

## **NOTICE**

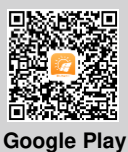

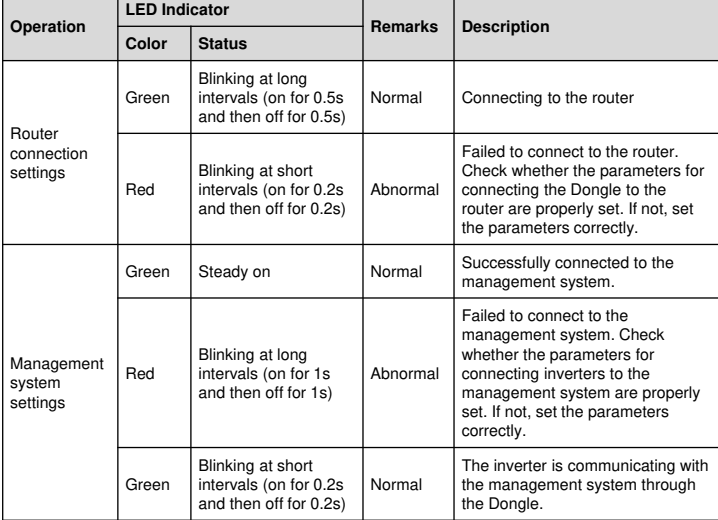

#### **EED NOTE**

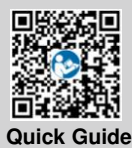

### **FE Communication**

• In areas (such as the UK) where the FusionSolar app is not available, or when a third-party management system is used, only the SUN2000 app can be used for commissioning. This document uses the FusionSolar app as an

example to describe the commissioning method. For the SUN2000 app,<br>perform operations as required.<br>To obtain the SUN2000 App, scan the QR code or search for "SUN2000" in<br>Huawei AppGallery, download the latest installation

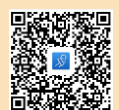

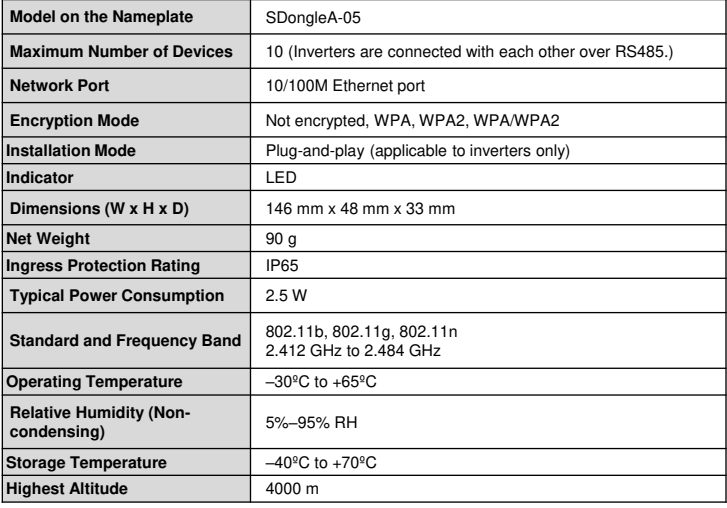

## **Performance Parameters**